# **TWITTER VEL 2**

# **STEP 1: Following**

#### **Search for educators to follow.**

**• Using the 'Discover' button, find at least 15 educators to follow using the following hashtags:** 

- **• #edutweetoz (educators from all over Australia)**
- **• #vicpln (Victorian Professional Learning Network)**
- **• #slide2learn (iPad educators)**
- **• #christianeducators**
- **• #ipaded (iPads in education)**
- **• #musiced (music in education)**
- **• #artsed (arts in education)**
- **• #histedchat (history in education)**
- **• #aitsl**

**• Once you have found an educator to follow, click the 'Follow' button.**

## **STEP 2: Tweeting**

### **Compose your first tweet!**

**• Click on the blue feather icon in the top right hand corner of your screen.** 

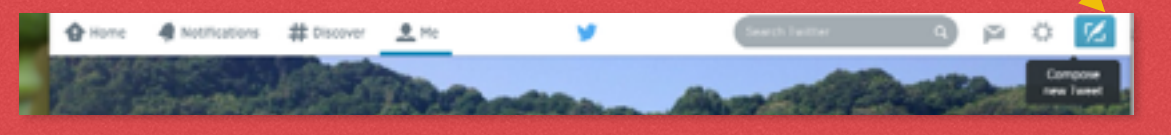

**• Introduce yourself by stating what you teach and which country you are from. You can include a hashtag within the tweet.** 

**• At the end of your tweet, include the #vicpln hashtag and the #tlcalc hashtag. (The #tlcalc hashtag is for TLCAppliedLearningChat here at our school. This will help us keep connected with our colleagues!)** 

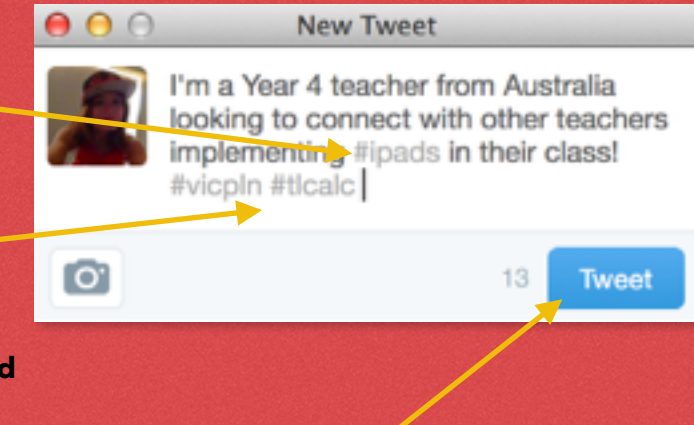

C - L Follow

**• Click the 'Tweet' button to send your tweet out into the Twittersphere!**

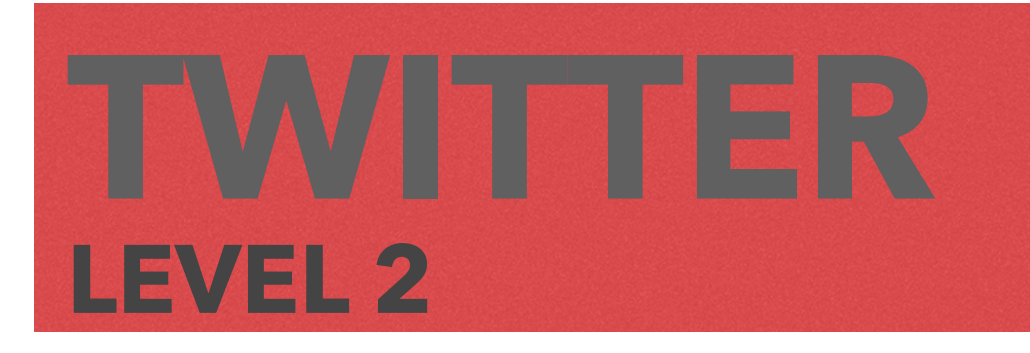

### **STEP 3: Replying**

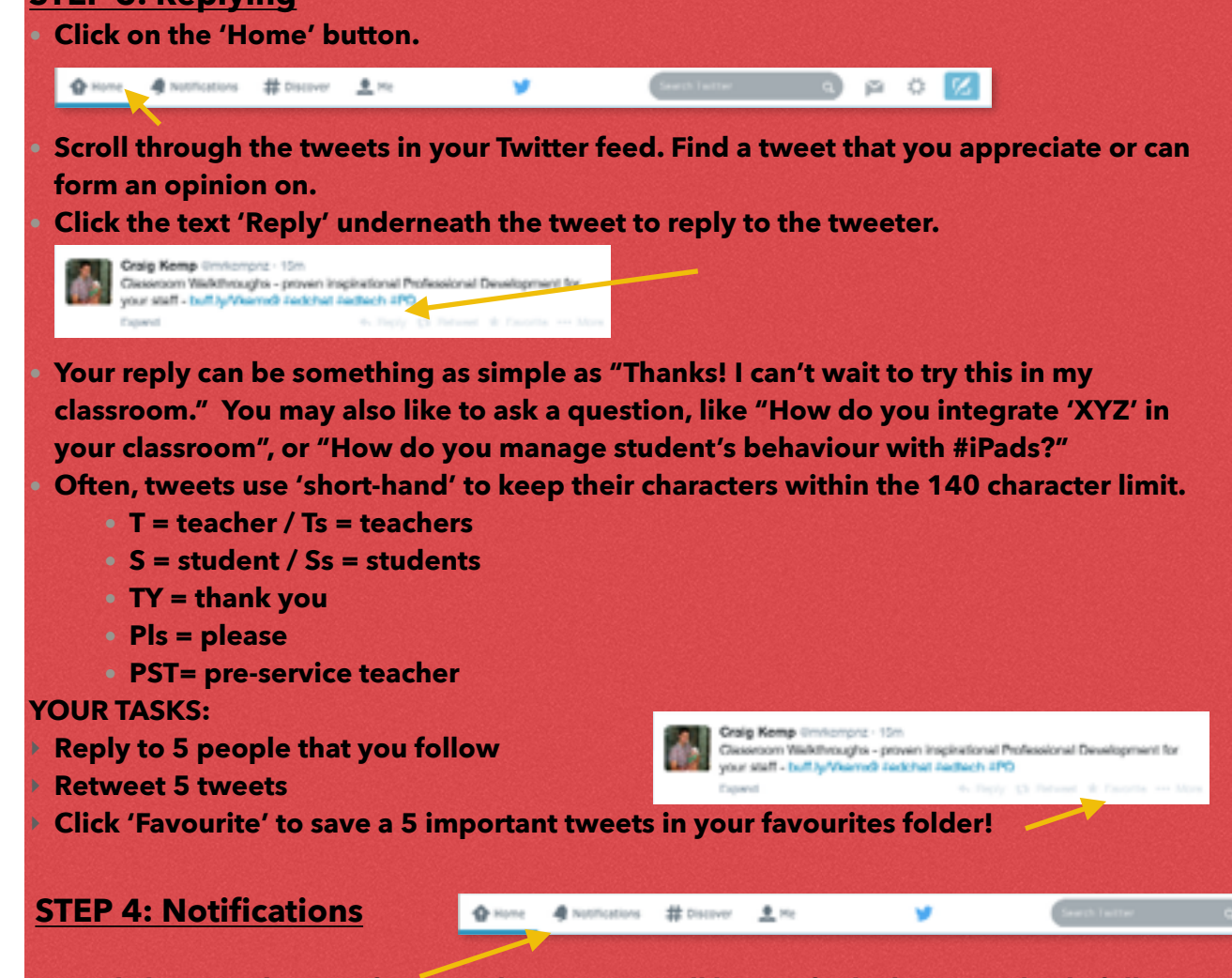

**• By clicking on the 'Notifications' button, you will be notified when somebody follows you, replies to you, retweets your tweet, or 'favourites' your tweet.**

# **CONGRATULATIONS! You have completed LEVEL TWO: TWITTER KNOW-HOW**

‣ **Follow 15 educators** 

‣ **Reply & retweet 5 tweets** 

‣ **Compose first tweet** 

‣ **Save 5 tweets to Favourites**